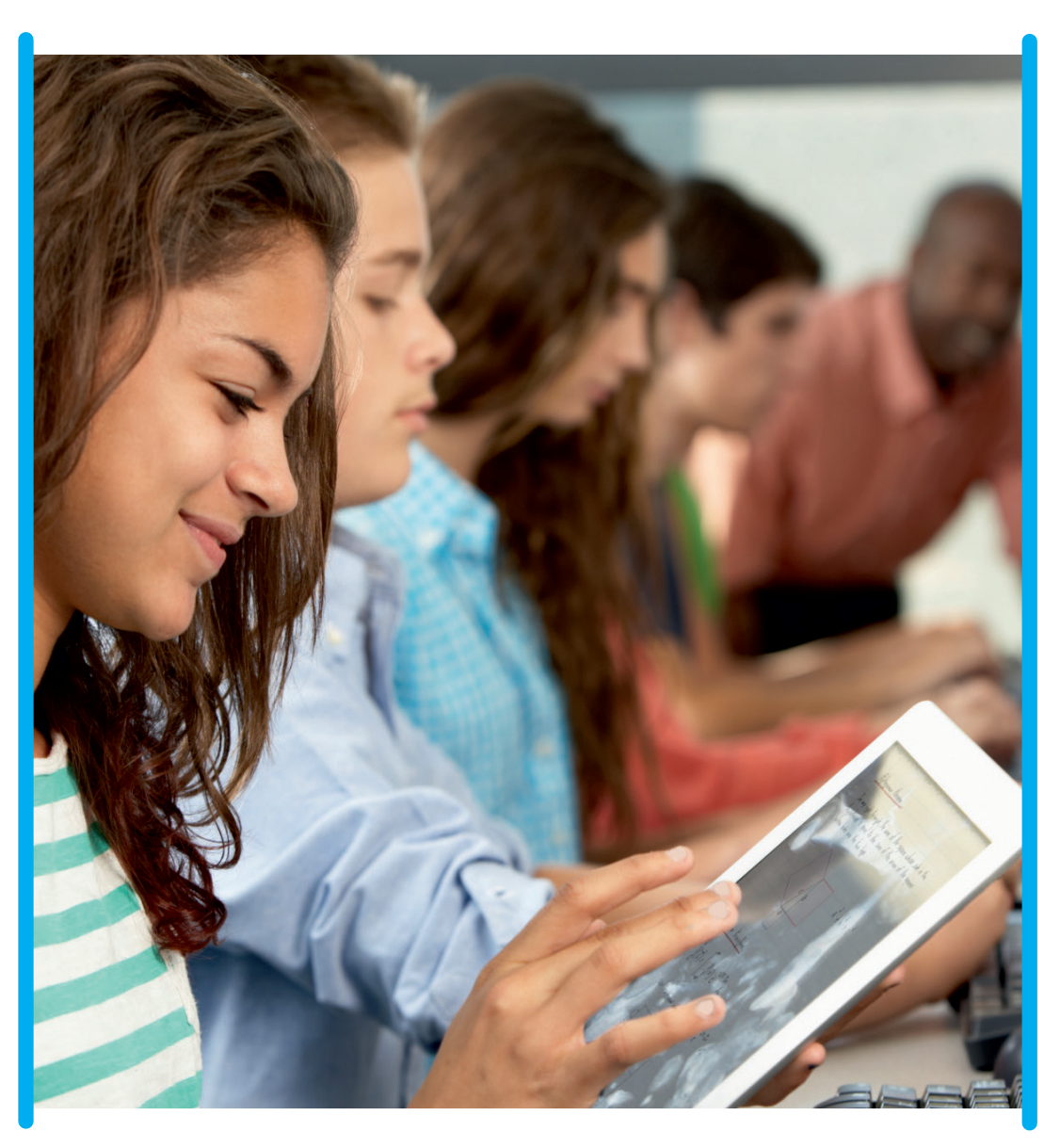

 $\bigoplus$ 

#### **BARCLAYS** h

 $\bigoplus$ 

# Scratch Tools

Quick reference guide

Barclays Digital Eagles Code Playground powered by **CoderDojo** 

 $\bigoplus$ 

# **Content**

## Basic Beginners Scratch

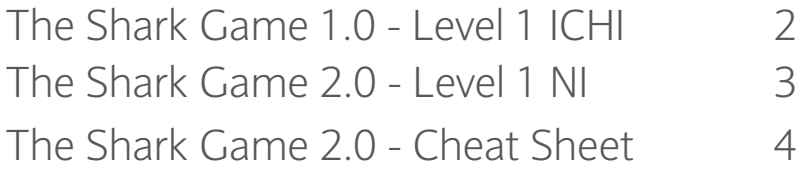

 $\bigoplus$ 

## Beginners Scratch

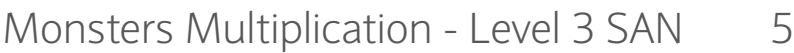

## Intermediate Scratch

 $\bigoplus$ 

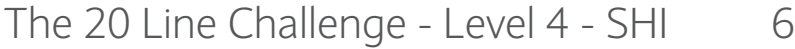

 $\bigoplus$ 

# Basic Beginners Scratch

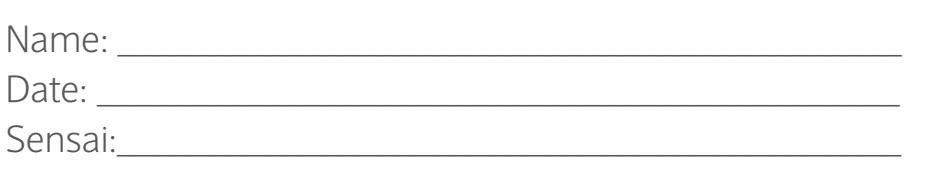

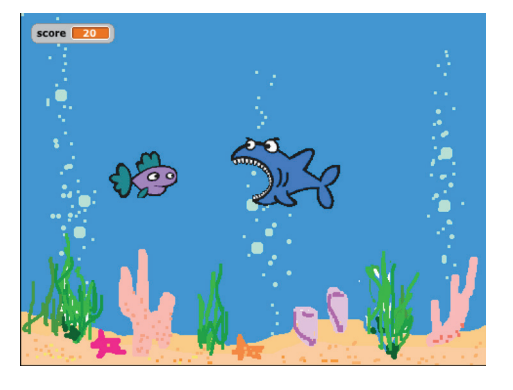

## The Shark Game 1.0 - Level 1 ICHI.

Learn the basics of sprites, scenes, and scripts. Animate and control the shark to eat the fish until you reach the maximum score!

◈

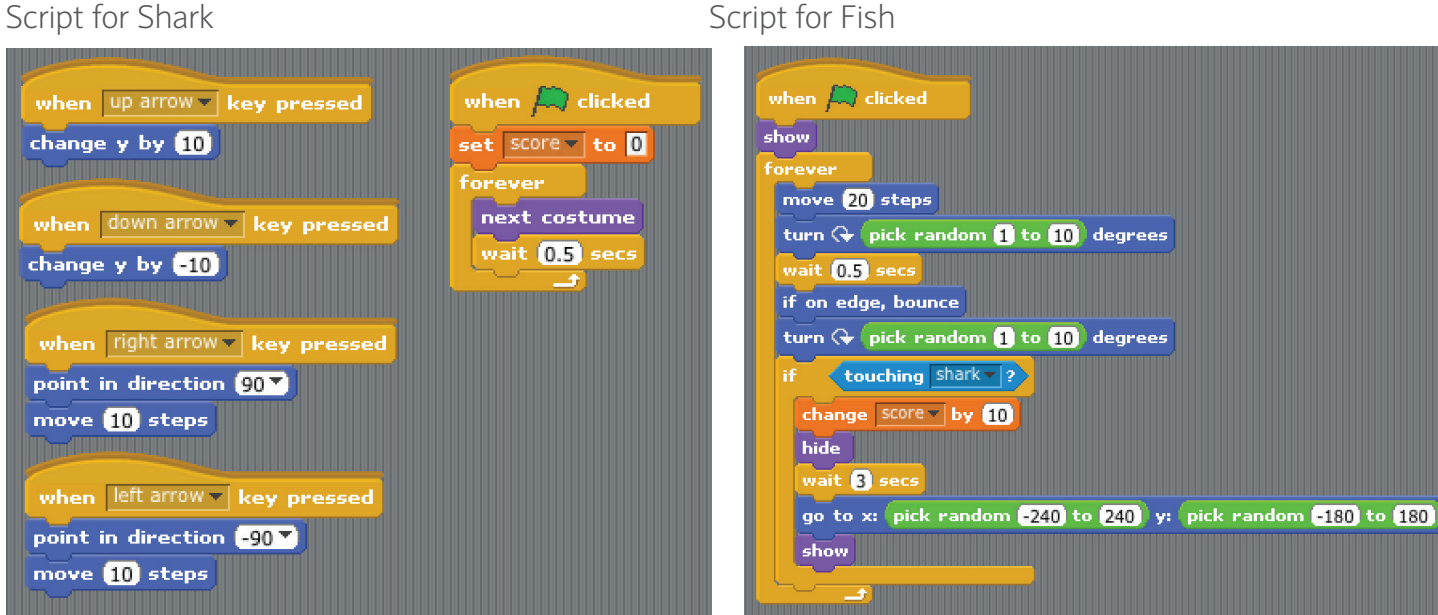

#### Script for Stage

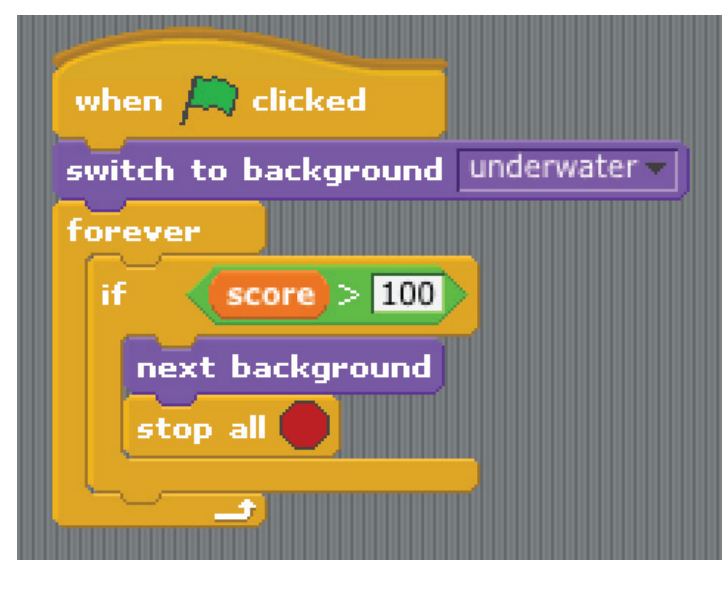

#### Now try this...

- Can you make the fish move faster & appear quicker?
- Can you make the game stop when the score is exactly 100?

\_\_\_\_\_\_\_\_\_\_\_\_\_\_\_\_\_\_\_\_\_\_\_\_\_\_\_\_\_\_\_\_\_\_\_\_\_\_\_\_\_\_\_ \_\_\_\_\_\_\_\_\_\_\_\_\_\_\_\_\_\_\_\_\_\_\_\_\_\_\_\_\_\_\_\_\_\_\_\_\_\_\_\_\_\_\_ \_\_\_\_\_\_\_\_\_\_\_\_\_\_\_\_\_\_\_\_\_\_\_\_\_\_\_\_\_\_\_\_\_\_\_\_\_\_\_\_\_\_\_ \_\_\_\_\_\_\_\_\_\_\_\_\_\_\_\_\_\_\_\_\_\_\_\_\_\_\_\_\_\_\_\_\_\_\_\_\_\_\_\_\_\_\_ \_\_\_\_\_\_\_\_\_\_\_\_\_\_\_\_\_\_\_\_\_\_\_\_\_\_\_\_\_\_\_\_\_\_\_\_\_\_\_\_\_\_\_ \_\_\_\_\_\_\_\_\_\_\_\_\_\_\_\_\_\_\_\_\_\_\_\_\_\_\_\_\_\_\_\_\_\_\_\_\_\_\_\_\_\_\_

- Can you draw and use your own fish?
- How would you make the game better?

Scratch Tips - Quick guide | 2

◈

◈

# Basic Beginners Scratch

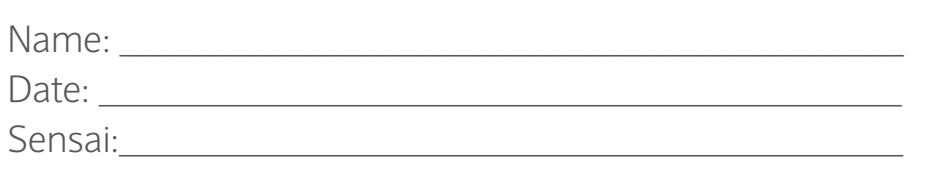

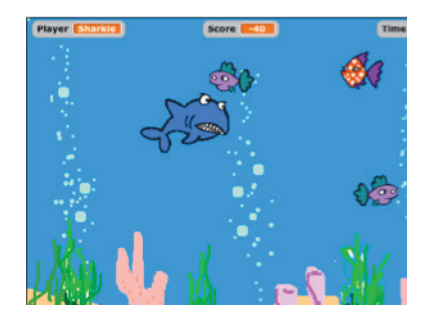

## The Shark Game 2.0 - Level 1 NI.

Use your previous shark game and try adding these extras. Make the game more fun, a bit harder, learn more commands, and take it up to version 2.0.

⊕

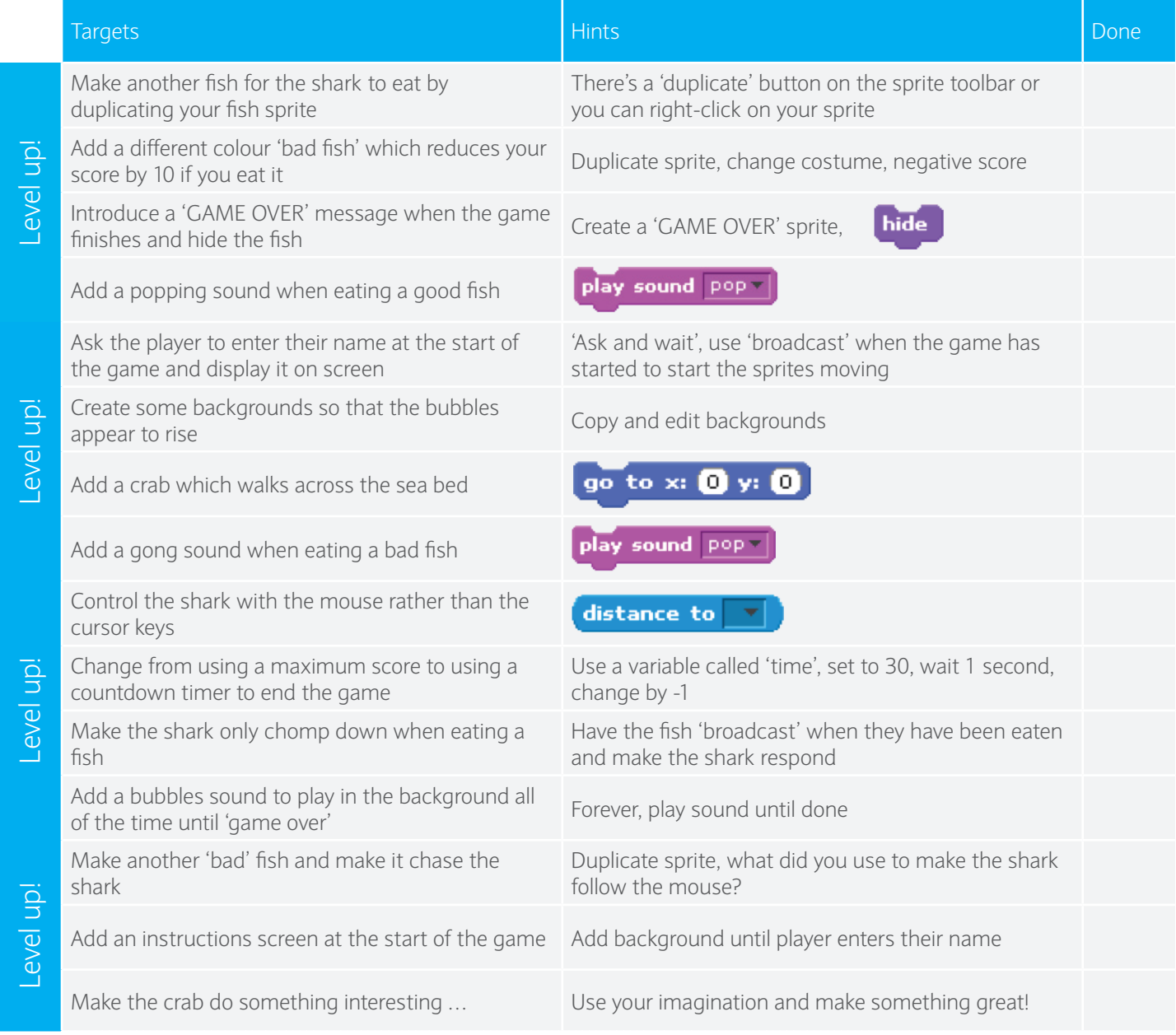

3 | Scratch Tips - Quick guide

⊕

◈

## Basic Beginners Scratch

### The Shark Game 2.0 - Cheat Sheet.

Script for 'good' fish Script for 'shark'

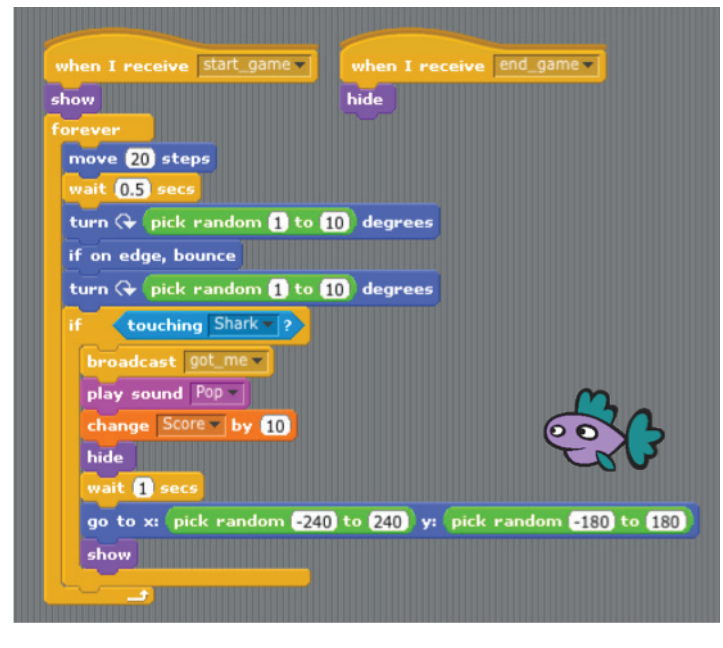

## Script for 'bad' fish - chasing

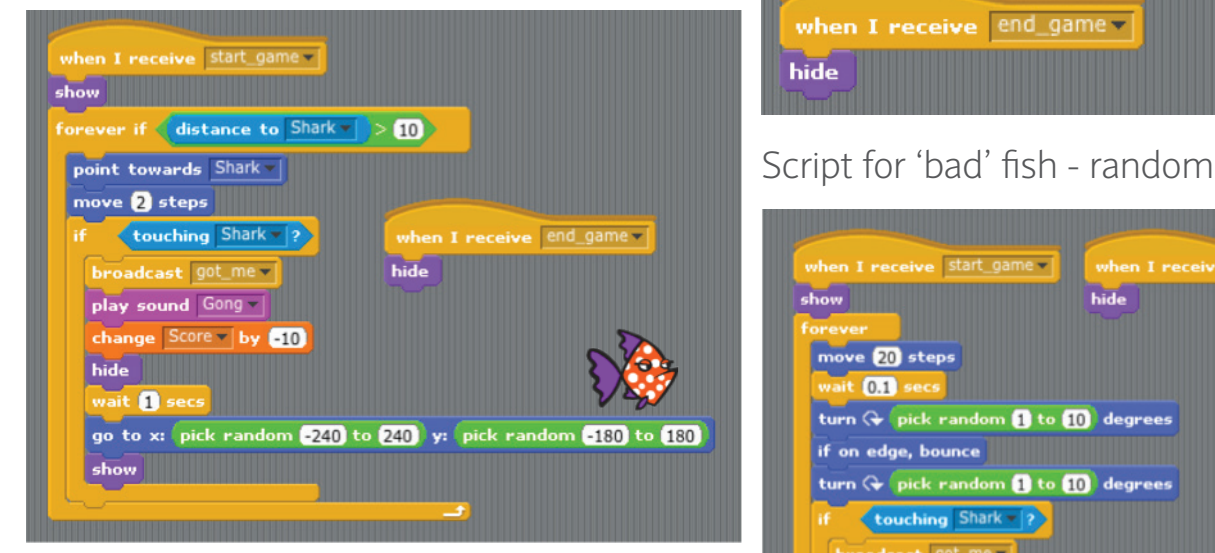

#### Script for scene

◈

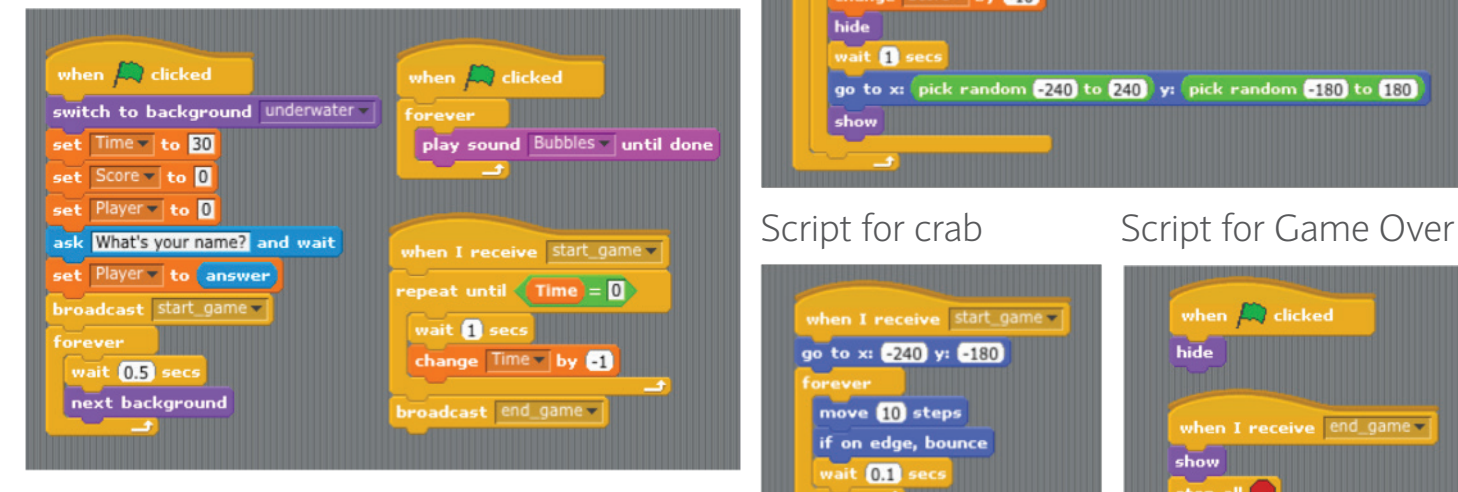

◈

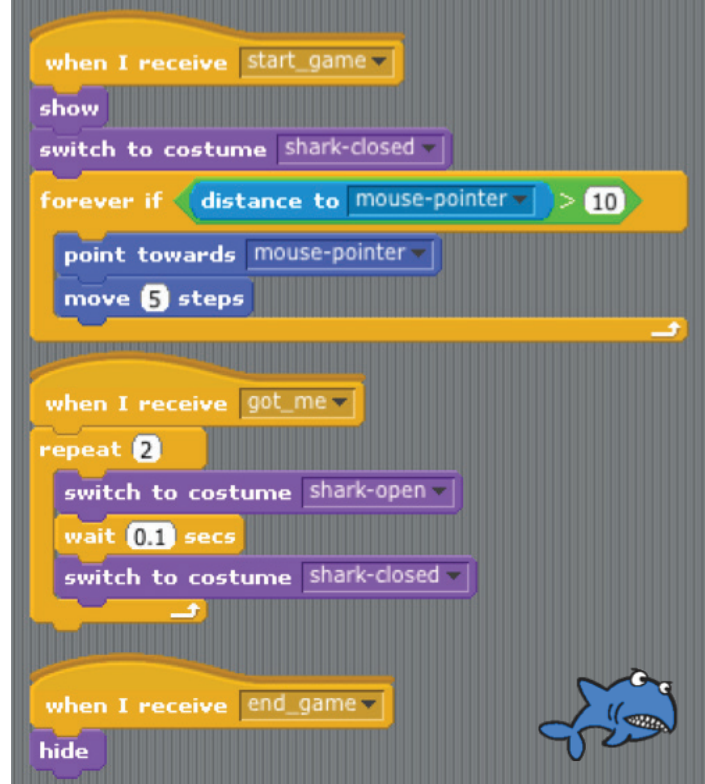

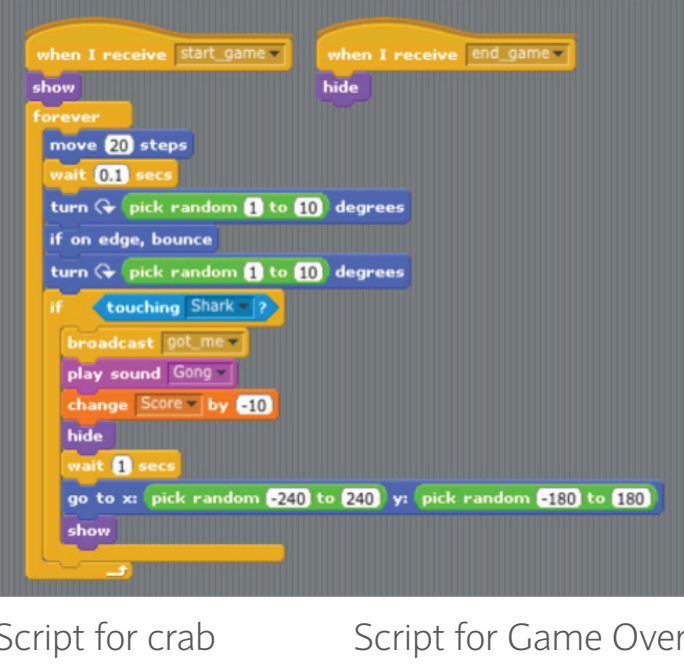

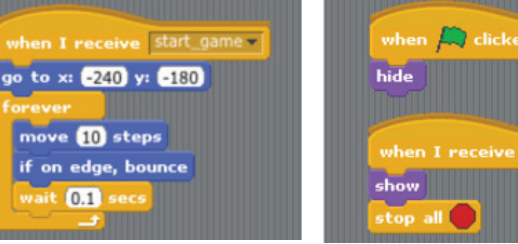

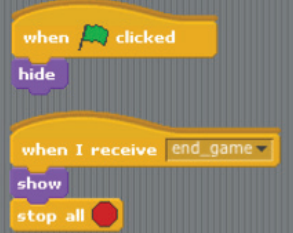

Scratch Tips - Quick guide | 4

 $\overline{0.1}$ 

◈

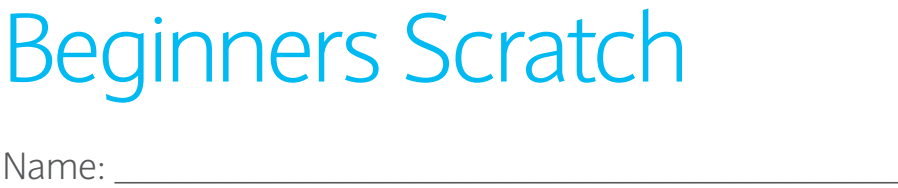

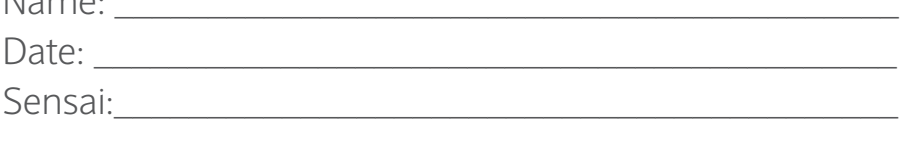

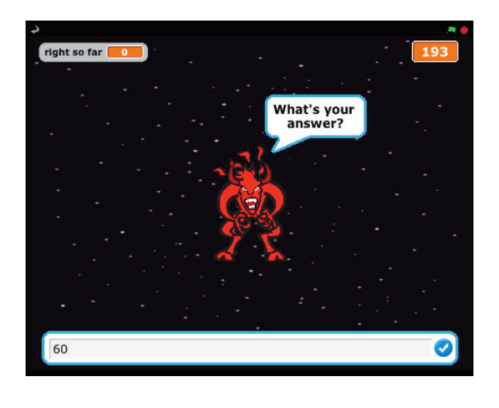

### Monsters Multiplication - Level 3 SAN.

Here's a project we've borrowed for a game to test multiplication skills … but we think it could be a lot better! So use this as a starter but create your own (better) version.

◈

Script for monster Script for Scene

◈

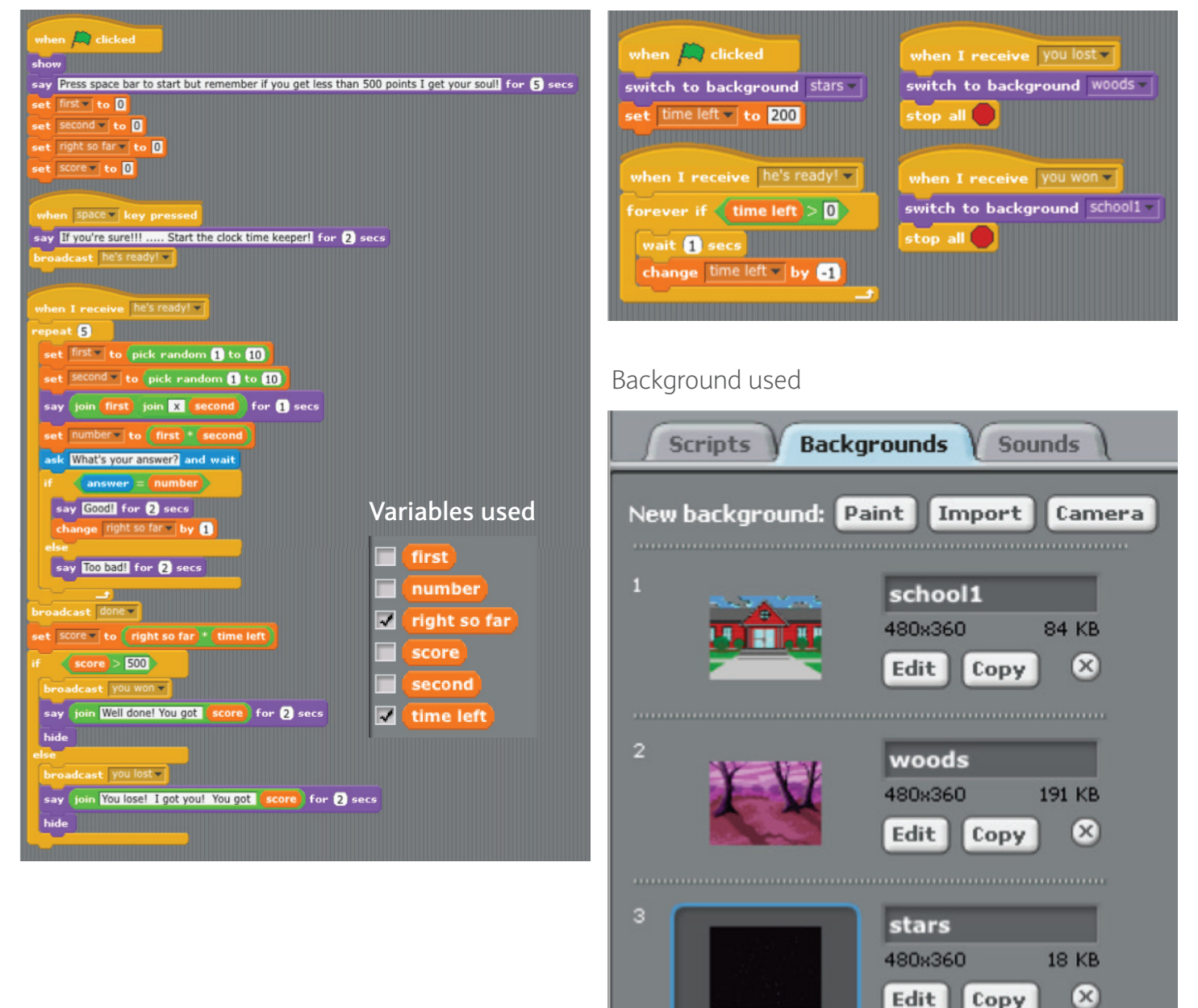

♠

## Intermediate Scratch

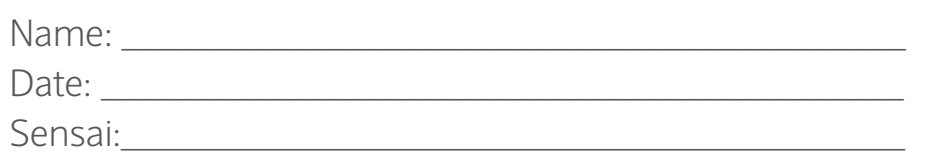

### The 20 Line Challenge - Level 4 - SHI

We came across a cool 'line drawing' project tweeted by a ninja from another dojo which we've added some variables to and which then gave us a idea! It's a great bit of Scratch coding and uses less than 20 blocks of code for some awesome results! We tried to see what we could do with 20 blocks or less and came up with the 'microbe battle'. Your challenge? Simple - what can you do with 20 blocks or less?

◈

◈

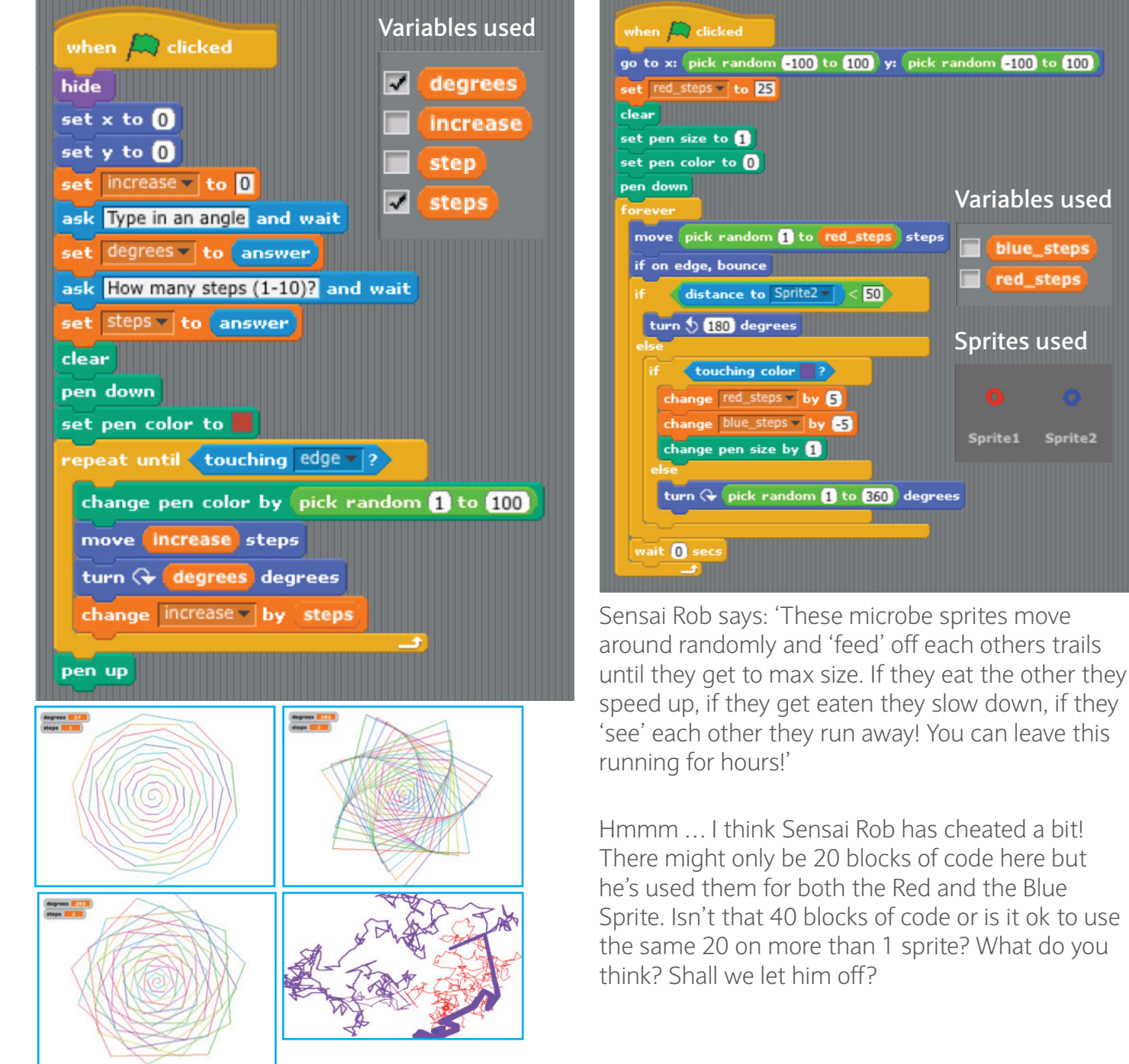

Line Drawing **Microbe Battle** 

Scratch Tips - Quick guide | 6

**Variables used**

blue\_steps **red\_steps** 

Sprite1

Sprite<sub>2</sub>

◈

dom **-100** to 100

## **Notes**

 $\bigoplus$ 

Created and compiled by R.Curran (2014). This work is licensed under a Creative Commons Attribution-NonCommercial-ShareAlike 4.0 International License' Barclays Bank PLC. Authorised by the Prudential Regulation Authority and regulated by the Financial Conduct Authority and the Prudential Regulation Authority (Financial Services Register No. 122702).Registered in England. Registered No. 1026167. Registered Office: 1 Churchill Place, London E14 5HP. Created: 12/14. MCT103. Item ref:9913674 UKB360053

 $\bigoplus$ 

 $\bigoplus$